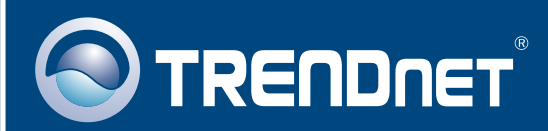

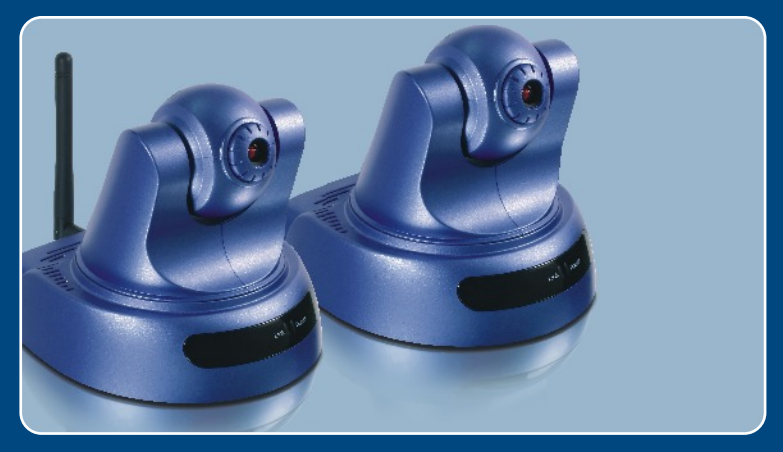

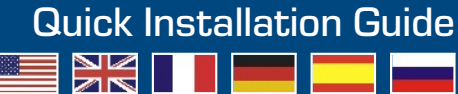

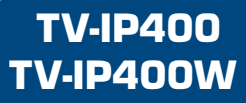

# **Table of Contents**

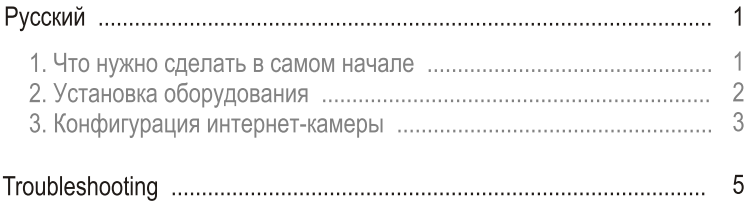

### 1. Что нужно сделать в самом начале

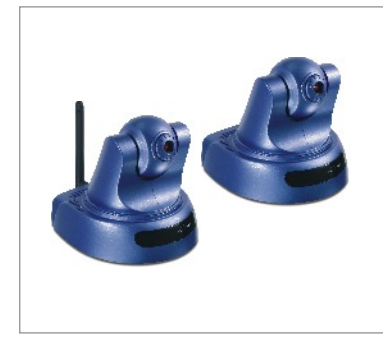

#### Содержимое упаковки

- TV-IP400/TV-IP400W
- Руководство по быстрой установке
- Монтажная пластина
- CD-ROM-диск со служебной программой
- Адаптер источника питания
- 1 отделяемая антенна. 2dBi (TV-IP400W)

### Системные требования

- CD-ROM-привод
- Ethernet 10/100 Mбит/с
- ЦП: Intel 1 ГГц или выше
- Память: 256 МБ или более
- Разрешение VGA: 800 х 640 или больше
- Веб-браузер: Microsoft Internet Explorer 5.0 или выше

### Применение

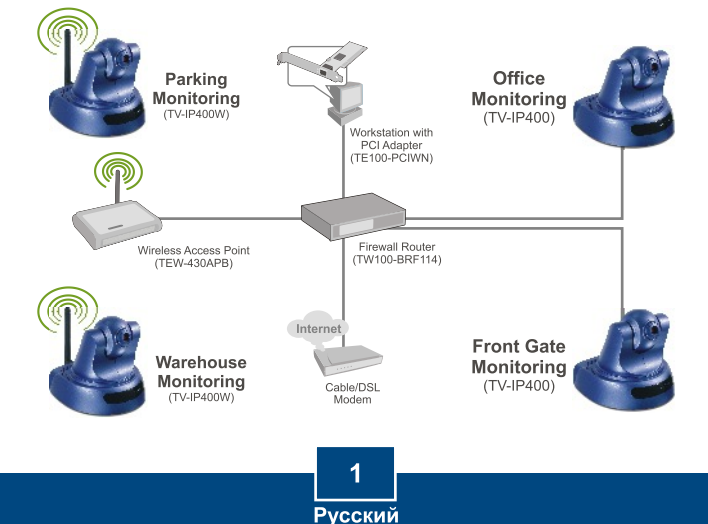

# 2. Установка оборудования

1. Установите камеру на ровную, прямую поверхность.

2. Прикрепите антенну. (TV-IP400W)

3. Присоедините адаптер питания из комплекта к тыльной стороне камеры.

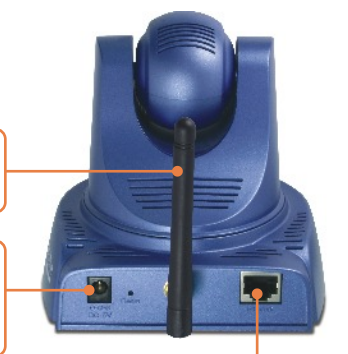

4. Присоедините адаптер питания к сетевой розетке.

5. Присоедините сетевой кабель RJ-45 от коммутатора/ концентратора к порту Ethernet Интернет-камеры.

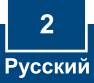

### 3. Конфигурация интернет-камеры

Примечание: рекомендуется настроить конфигурацию интернет-камеры с помощью компьютера, подключенного с помощью проводов. Перед настройкой конфигурации интернет-камеры необходимо присвоить статический IP-адрес сетевого адаптера в подсети 192.168.0.х. Поскольку у интернет-камеры IP-адрес по умолчанию - 192.168.0.20 нужно убедиться в том, что IP-адрес 192,168,0,20 не присвоен другим сетевым устройствам. (См. раздел «Устранение неисправностей» - там описана процедура настройки параметров ТСР/IР для ПК.)

1. Откройте свой веб-браузер. введите в адресной строке http://192.168.0.20 и нажмите на клавишу ввода.

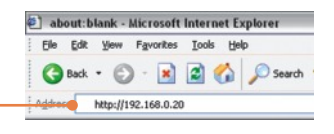

2. Щелкните по Administration.

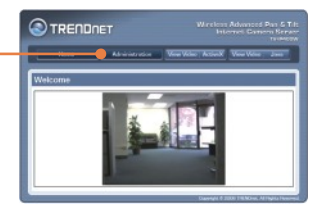

3. Выберите Configuration и затем Network. Настройте сетевые параметры в той же подсети, что и ваша сеть. Затем щелкните по кнопке Сохранить.

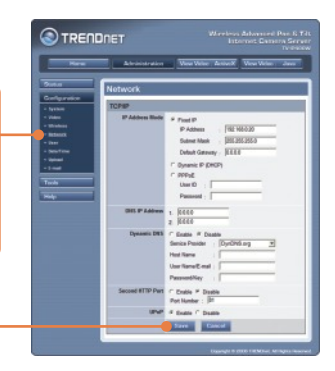

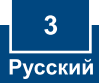

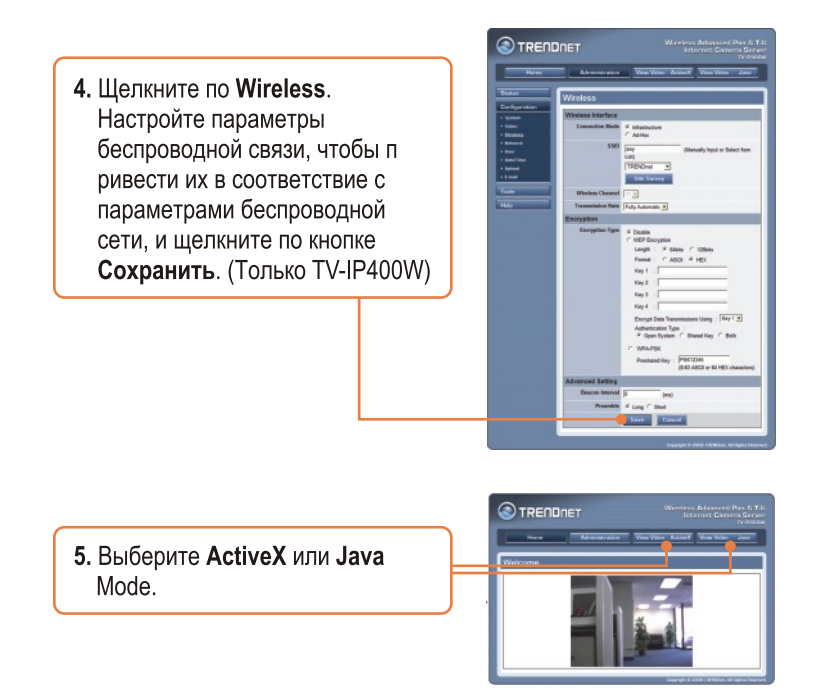

### Установка завершена.

Примечание: подробную информацию о конфигурации устройства TV-IP400/TV-IP400W и его дополнительных настройках можно получить в разделе Устранение неисправностей из руководства пользователя на компакт-диске или на веб-сайте TRENDnet по адресу http://www.trendnet.com.

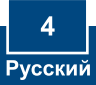

# **Troubleshooting**

### **Q1: How do I configure TCP/IP settings on my computer?**

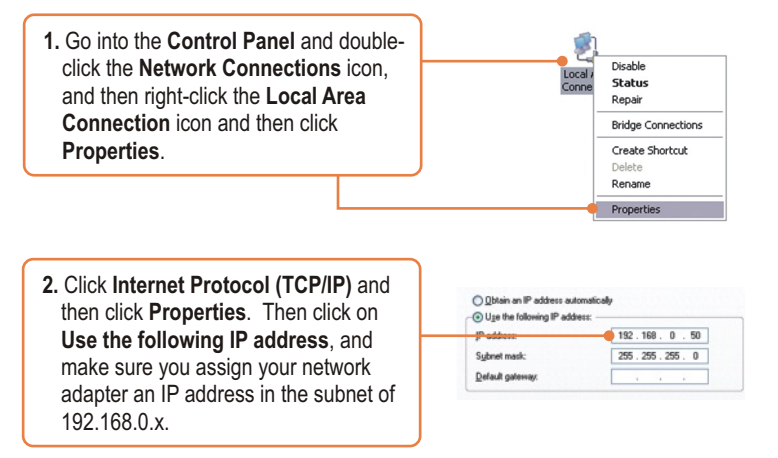

#### **Q2: When I click on ActiveX or Java, the image does not load?**

A2: First, make sure that you are using a browser that supports ActiveX or Java. Second, make sure that ActiveX or Java is installed and enabled.

#### **Q3: How do I connect the TV-IP400W to my wireless router or access point?**

**A3:** Make sure that you configure the camera to have the same SSID, encryption mode and key (if enabled). Follow the instructions in section 2 to configure the camera with the SSID and encryption key.

#### **Q4: After I successfully configured the TV-IP400/TV-IP400W to match my wireless network settings, I can not connect to the camera.**

**A4:** First, verify that the wireless settings match your wireless network settings. Second, verify that the **LINK** LED is lit orange. Third, press on the reset button using a paper clip for 15 seconds, then let go. Then reconfigure the camera.

If you still encounter problems or have any questions regarding the **TV-IP400/TV-IP400W,** please contact TRENDnet's Technical Support Department.

#### **Certifications**

This equipment has been tested and found to comply with FCC and CE Rules. Operation is subject to the following two conditions:

(1) This device may not cause harmful interference.

(2) This device must accept any interference received. Including interference that may cause undesired operation.

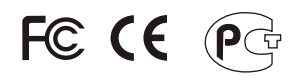

Waste electrical and electronic products must not be disposed of with household waste. Please recycle where facilities exist. Check with you Local Authority or Retailer for recycling advice.

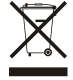

**NOTE:** THE MANUFACTURER IS NOT RESPONSIBLE FOR ANY RADIO OR TV INTERFERENCE CAUSED BY UNAUTHORIZED MODIFICATIONS TO THIS EQUIPMENT. SUCH MODIFICATIONS COULD VOID THE USER'S AUTHORITY TO OPERATE THE EQUIPMENT.

#### ADVERTENCIA

En todos nuestros equipos se mencionan claramente las caracteristicas del adaptador de alimentacón necesario para su funcionamiento. El uso de un adaptador distinto al mencionado puede producir daños fisicos y/o daños al equipo conectado. El adaptador de alimentación debe operar con voltaje y frecuencia de la energia electrica domiciliaria existente en el pais o zona de instalación.

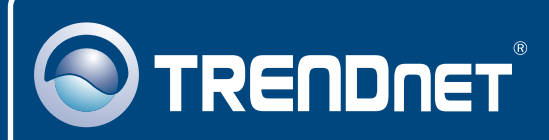

# TRENDnet Technical Support

### US · Canada

**Toll Free Telephone:** 1(866) 845-3673

24/7 Tech Support

 $\overline{\text{Europe}}$  (Germany • France • Italy • Spain • Switzerland • UK)

**Toll Free Telephone:** +00800 60 76 76 67

English/Espanol - 24/7 Francais/Deutsch - 11am-8pm, Monday - Friday MET

#### **Worldwide**

**Telephone:** +(31) (0) 20 504 05 35

English/Espanol - 24/7 Francais/Deutsch - 11am-8pm, Monday - Friday MET

# Product Warranty Registration

**Please take a moment to register your product online. Go to TRENDnet's website at http://www.trendnet.com**

### **TRENDNET**

**20675 Manhattan Place Torrance, CA 90501 USA**

Copyright ©2006. All Rights Reserved. TRENDnet.